# OMERO.FPBioimage guide Documentation

Release 0.1.0

**Open Microscopy Environment** 

## **CONTENTS**

1 OMERO.FPBioimage

3

OMERO.FPBioimage is a volumetric visualization tool. For more information, see <a href="https://github.com/ome/omero-fpbioimage">https://github.com/ome/omero-fpbioimage</a>.

Contents:

CONTENTS 1

2 CONTENTS

**CHAPTER** 

ONE

#### OMERO.FPBIOIMAGE

In this document, we introduce OMERO.FPBioimage, a 3D volume viewer for OMERO.web.

#### 1.1 Description:

We will show here:

• How to open a multi-z image in OMERO.FPBioimage

#### 1.2 Resources:

Example files used

• https://downloads.openmicroscopy.org/images/DV/siRNAi-HeLa/

Note: Only some of the images in this dataset are z-stacks, for example

• https://downloads.openmicroscopy.org/images/DV/siRNAi-HeLa/IN\_03.r3d\_D3D.dv

## 1.3 Setup:

OMERO.FPBioimage installation

OMERO.FPBioimage is a pip installable application for OMERO.web. Follow the steps described in https://pypi.org/project/omero-fpbioimage/ to install it and configure the OMERO.web accordingly.

## 1.4 Step-by-Step:

- 1. Login to OMERO.web and open an image from the Dataset siRNA-HeLa with multiple Z-sections e.g.  $VRAQ\_01.r3d\_D3D.dv$  in a 3D viewer: OMERO.FPBioimage.
  - a. First select the Image.
  - b. In the Preview tab, switch off all channels except FITC and the GFP-INCENP channel.
  - c. Save the new rendering settings.
  - d. Use right-click menu on the image in the left panel, or the Open with... icon on top of the right-hand pane to open the image with FPBioimage.

- e. Click Start in the new viewer window.
- f. We can see that the centromeres are well aligned on the metaphase plate on the selected Image, whereas the centromeres are located in and around the spheroid on the *IN\_02.r3d* Image for example.

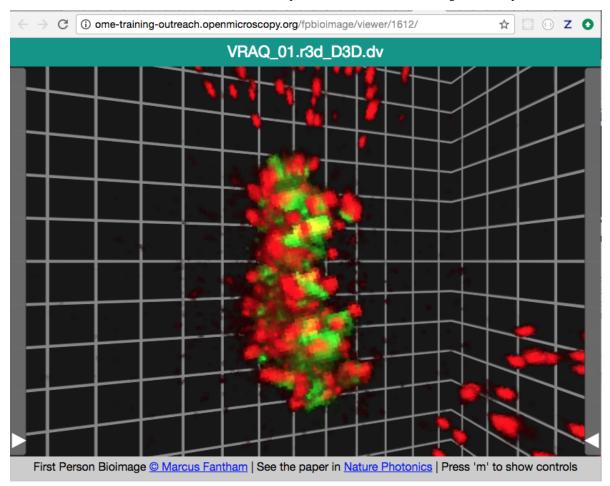